#### VCS APPLE LEARNING PROGRAM

iPad Support Team Instruction Technology Services

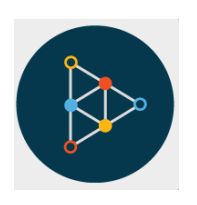

**Educreations**: Educreations is a unique interactive whiteboard and screen casting tool.

## **GETTING STARTED**

- **Tap on the app icon to open.**
- $\bullet$  Tap the  $\bullet$  to start a new lesson.
- $\bullet$  Tap on the **PAPER** icon, in the upper right corner, to choose a paper style.

#### **DRAWING/WRITING**

- $\bullet$  Tap on the PENCIL icon, located on the top of the screen, to access the marker.
- Tap on any **COLOR** to change the marker color.
- $\bullet$  Use your finger to DRAW on the paper.
- Tap on the **ERASER** icon, located on the top of the screen, and use your finger to erase.

## **MORE TOOLS**

- $\bullet$  Tap on the  $\bullet$  to add written text.
- $\bullet$  Tap on the  $\bullet$  to add a photo from the iPad photo album or take a photo on the fly.

### **RECORDING**

- Tap the MICROPHONE to begin recording a lesson.
- $\bullet$  Use the ARROW keys at the bottom of the screen to move between pages.
- $\bullet$  Tap the PLAY button to watch and edit our lesson.
- $\bullet$  Tap DONE to return.

# **SAVING**

- When the lesson is complete, tap the **SHARROW** icon  $\frac{1}{1}$  to save video.
	-
- Saved videos remain in the **EDUCREATIONS** app.
	- To get videos into photo album, use SCREEN RECORDING, then record Educreations saved project from within the app.